# **Desarrollo de herramienta para identificar el impacto del cambio de tolerancias y dimensiones en un ensamble**

Abril Orence Torres Ríos<sup>1</sup>, Javier Molina Salazar<sup>1</sup>, Noé Alba Baena<sup>1</sup>, Maribel Gómez<sup>1</sup>, Natividad Nieto Saldaña<sup>1</sup>, Ana Luz Portillo Hernández<sup>1</sup>

<sup>1</sup>Universidad Autónoma de Ciudad Juárez.

## **Resumen**

Este estudio presenta el desarrollo de una herramienta para la resolución de análisis de ensamble, la cual permite la obtención de resultados de una manera rápida, además de ofrecer portabilidad y fácil acceso. Actualmente existen diferentes herramientas las cuales permiten realizar el análisis de ensamble, sin embargo estas herramientas se encuentran incluidas como módulos en el software de diseño, esto limita el acceso únicamente a las personas poseedoras de las licencias de los mismos. Con el desarrollo de la herramienta propuesta se ofrece la conversión de dimensiones de diferentes tipos al tipo bilateral simétrica (usadas para el análisis), considerando tolerancias dimensionales y geométricas de posición, lo cual permite la obtención de información del dibujo sin importar cual tipo de dimensión se haya utilizado para definir las características del diseño. Como resultado del análisis de ensamble se obtienen los valores máximos y mínimos para una zona de análisis previamente establecida en el problema, con ello se determina si el producto puede ser ensamblado sin problemas de interferencia. Para validar los resultados obtenidos de la herramienta se selecciona un grupo de problemas planteados en diferentes bibliografías, estos problemas se resuelven de manera manual con la finalidad de considerar la carencia de alguna herramienta para la resolución de los mismos. Se obtienen datos relacionados con el tiempo de cálculo manual y se comparan con los tiempos obtenidos de la resolución de los problemas usando la herramienta por medio de métodos estadísticos. Se realiza una t para dos muestras y se determina que los resultados que se obtienen de los análisis, usando la herramienta, se consiguen en un tiempo menor a los análisis resueltos manualmente.

**Palabras clave:** Software, Herramientas, Análisis de ensamble.

### **Introducción**

El análisis de tolerancias es una importante herramienta para reducir costos de manufactura mejorando la productividad. La especificación adecuada de tolerancias dimensionales se ha reconocido por la industria como un elemento clave en los esfuerzos para incrementar la productividad. Los ingenieros de producto, diseño y

manufactura saben que el control de la acumulación en las tolerancias es crítico para definir zonas de claro o interferencia en los ensambles. Sin embargo los diseñadores frecuentemente asignan tolerancias de manera arbitraria o basada en la experiencia obtenida durante el desarrollo de otros productos. En ocasiones el diseñador cuenta

con el total de la tolerancia con el que cuenta un ensamble y esta es distribuida entre los componentes de manera racional. Por otro lado existen los análisis de tolerancias en los cuales se conoce la tolerancia de cada uno de los componentes del ensamble y en base a esta información se calcula la tolerancia total del ensamble. La tolerancia en el ensamble debe ser predicha por un análisis de tolerancias.

Durante la fabricación de prototipos para un producto específico, el cual se fabrica en una compañía anteriormente descrita, se han encontrado problemas de ensamblaje debido a la modificación de dimensiones y tolerancias de algunos de sus componentes. Aun cuando existen análisis de tolerancias previamente realizados en el ensamble, los ajustes generados durante diferentes negociaciones no se consideran para hacer un nuevo análisis de ensamble, como consecuencia de esto otros componentes en el ensamble presentan problemas de interferencia entre ellos al momento del ensamblaje. Por otro lado el acceso a los análisis existentes está limitado para el

ingeniero de producto, puesto que estos se han realizado utilizando el modelo 3D y para los cuales un análisis nuevo requiere el acceso a el software de diseño operado por el ingeniero de diseño, restringiéndolo a la disponibilidad del mismo.

En base a lo anterior mencionado y debido a la necesidad de tener acceso a los análisis de ensamble y los resultados de los ajustes de una manera rápida es expresada por el área de ingeniería de producto, se plantea el desarrollo de una solución en este ámbito.

El objetivo planteado en este trabajo es desarrollar una herramienta que permita al ingeniero de producto efectuar análisis de ensamble de una manera rápida, que pueda ser transferida de un ingeniero de producto a otro, y que además permita el acceso a la información sin depender de la disponibilidad del ingeniero de diseño. Dicha herramienta debe tener la capacidad de recalcular los análisis de ensamblaje al momento de hacer un cambio en las dimensiones y tolerancias involucradas en un tiempo menor al actualmente empleado.

## **Métodos**

El desarrollo de la herramienta se basa en las siguientes etapas:

1.- *Planteamiento del problema o necesidad detectada:* Durante esta etapa se obtiene la información disponible en relación con el problema o necesidad que se desea resolver en el estudio, es importante llevar a cabo esta etapa con sumo detalle puesto que de aquí se obtienen las bases principales para

plantear el objetivo y como tal la resolución al problema o necesidad planteada.

2.- *Análisis de Datos:* En esta etapa se recolectan los datos existentes para poder definir y delimitar el área de estudio, se realizan revisiones de trabajos similares realizados anteriormente, con la finalidad de obtener información del estado actual del problema y con base a ello poder proponer una mejora.

3.- *Diseño de la herramienta:* En esta etapa se definen los requerimientos con los que debe de cumplir la solución al problema, en este caso la herramienta que se desarrolla para ayudar al ingeniero de producto en el cálculo de análisis de ensamble, así mismo se detallan las funciones a ejecutar y la estructura de la solución.

4.- *Construir prototipo de la herramienta:*  Durante esta etapa se ejecuta la construcción de la herramienta en base a los requerimientos y funciones establecidos durante la etapa de diseño.

5.- *Realizar Experimentos:* Los experimentos se efectúan con la finalidad de depurar la herramienta. Esta etapa permite verificar el correcto funcionamiento de la herramienta, evaluar resultados iniciales y realizar correcciones.

6.- *Validar Resultados:* En esta etapa se realiza una comparación entre los datos observados inicialmente en relación con el problema o necesidad planteada y los resultados obtenidos después de la mejora, para este caso se comparan los tiempos obtenidos del cálculo manual con los tiempos obtenidos del cálculo usando la herramienta. En caso de que los resultados no sean los esperados o satisfactorios se regresa a la fase de construcción del prototipo para hacer las adecuaciones necesarias.

### **Resultados**

Durante la definición del problema se observa la necesidad de desarrollar un método o una herramienta que ayude a realizar cálculos de análisis de ensamble, pero que a la vez sea de fácil acceso, esto debido a que la mayoría de las herramientas que existen actualmente para realizar análisis de ensamble residen en programas especializados de diseño y a los cuales el acceso está restringido a los ingenieros de diseño, impidiendo con ello que ingenieros de producto quienes normalmente son los responsables de asignar las dimensiones y tolerancias que definen las características del producto pueda acceder a los resultados de los análisis.

En su intento por controlar la información relacionada con los análisis de ensamble y sus resultados, se realizan diferentes intentos por ejecutar los análisis fuera de este

software de diseño, en algunas ocasiones los análisis se realizan de manera manual, en otros casos se colectan las dimensiones y tolerancias relacionadas con el producto en hojas de Excel, donde por medio de fórmulas se pretende resolver el análisis, sin embargo aun cuando esta última opción puede ser una mejora sobre la de resolver el análisis de manera manual, las fórmulas tienen que ser redefinidas cada vez que se requiere un análisis nuevo.

Como parte uno de los pasos iniciales para desarrollar este estudio se ha elegido 30 análisis de ensamble de diferentes literaturas con la finalidad de evaluar el proceso de resolución y sobre todo capturar los tiempos que son invertidos para resolver los análisis de manera manual. Se ha optado por la resolución manual puesto que es este el peor caso que se puede considerar al momento

que un ingeniero de producto tenga que realizar el análisis. Con esto se obtienen datos que permiten determinar cuáles son las principales necesidades y una base para comparar si la solución que se propone significa una mejora.

Dentro de los requerimientos que se desean cubrir se tiene que la herramienta debe ser capaz de:

- Permitir la captura de dimensiones de diferentes tipos.
- Realizar análisis de ensamble de manera rápida.
- Editar dimensiones y/o tolerancias.
- Recalcular el análisis de ensamble.
- Portabilidad de la herramienta, es decir que no se dependa de la disponibilidad de acceso a un software en específico.

Considerando el primer requerimiento se definen los diferentes tipos de dimensiones que la herramienta debe capturar, además se toma en cuenta que la herramienta reciba información relacionada con tolerancias geométricas de posición, las cuales influyen en el análisis de ensamble. Una vez identificados los diferentes tipos de dimensiones se realizan diagramas de flujo para visualizar las diferentes validaciones y operaciones que se realizan para generar a partir de los datos ingresados una tolerancia bilateral simétrica la cual es usada en el análisis de ensamble.

Para diseñar el cálculo del análisis de ensamble se elige el método del Peor Caso

propuesto por James D. Meadows. El cual consiste en:

- 1. Identificar la zona que se desea analizar,
- 2. Identificar todas las dimensiones que se relacionan con el espacio entre las partes a calcular, asignar a cada dimensión un valor positivo y negativo,
- 3. Descartar todas las dimensiones que no tienen influencia en el análisis para evitar errores.
- 4. Obtener la diferencia entre las sumatorias de las dimensiones positivas y negativas y sumar y restar la sumatoria de las tolerancias para con ello obtener los valores máximo y mínimo de la zona bajo análisis.

Con base en los pasos anteriormente descritos se elabora un diagrama de flujo que pueda cumplir con los cálculos necesarios para obtener los valores máximo y mínimo.

Una vez concluida la fase de diseño de la herramienta se da paso a la construcción. La herramienta consta de 3 entes; el primero de ellos es una hoja de Excel que se utiliza para recolectar las dimensiones que son utilizadas en el análisis de ensamble, véase la Figura 1. Esta hoja cuenta con 6 columnas, en las cuales se almacenan: el número de parte, el nombre de la parte, el valor nominal de la dimensión, la tolerancia bilateral y 3 columnas son utilizadas para desplegar una caja de selección que permite determinar si la dimensión es utilizada en el análisis, es positiva o negativa respectivamente.

| $\mathbf{X}$ $\mathbf{F}$ $\mathbf{B}$ $\mathbf{A}$ $\mathbf{A}$                                                                                            |                                                                                                    |                                                                                                    | Macro Base 09-11-14.xlsm - Microsoft Excel                                                                                    |                                                                                                    |                                |                                               | o.                                                                                           | x                                      |  |
|----------------------------------------------------------------------------------------------------|----------------------------------------------------------------------------------------------------|----------------------------------------------------------------------------------------------------|----------------------------------------------------------------------------------------------------|----------------------------------------------------------------------------------------------------|--------------------------------|-----------------------------------------------|----------------------------------------------------------------------------------------------|----------------------------------------|--|
| $\mathbf{A} \bullet \mathbf{B} = \mathbf{B} \bullet \mathbf{B}$<br>Review<br>Page Layout<br>Formulas<br>Data<br>View<br>Developer<br>File<br>Home<br>Insert |                                                                                                    |                                                                                                    |                                                                                                    |                                                                                                    |                                |                                               |                                                                                              |                                        |  |
| ö<br>la ∙<br>Paste<br>3<br>Clipboard <b>Is</b>                                                                                                    | Calibri<br>$\mathbf{r}$ 11<br>$\scriptstyle\rm w$<br>$B$ $I$ $U$ $\sim$<br>⇘<br>田十<br>Font<br>$f_x$<br>$\mathbf{v}$ (m)<br>C16 | ≡<br>$A^{\dagger} A^{\dagger}$<br>$\mathcal{D}_{\mathcal{F}}$<br>$\equiv$<br>$\equiv$<br>冒電<br>使精<br>手<br>$A -$<br>Alignment<br>Fall | General<br>帚<br>$S - \%$ ,<br>$\frac{1}{2}$ -<br>$\frac{00}{0.4}$ - $\frac{00}{0.7}$<br>Number<br>$\overline{\mathbb{F}_M}$ . | Conditional Formatting *<br>$\bar{\rm v}$<br>Format as Table *<br>Cell Styles<br>$-\Box$<br>Styles |                                | 급·= Insert *<br>Delete -<br>Format *<br>Cells | Σ-<br>Αī<br>$\overline{\bullet}$ -<br>Sort & Find &<br>$Q^*$<br>Filter * Select *<br>Editing | ۸                                      |  |
| A<br>◢<br>$\mathbf{1}$                                                                                                    | B                                                                                                    | $\mathsf{C}$                                                                                                    | D                                                                                                    | E                                                                                                  | F                              | G                                             | н                                                                                            | ▲<br>$\equiv$                          |  |
| $\overline{2}$<br>3<br>4                                                                                                    | Agregar Numero de Parte                                                                                                    | <b>Agregar Dimension</b>                                                                                                    |                                                                                                    | <b>Calcular Analisis</b>                                                                           |                                |                                               | <b>Limpiar Cuadro de Seleccion</b>                                                           |                                        |  |
| 5                                                                                                    | <b>Numero de Parte</b>                                                                                                    | Nombre de la Parte                                                                                                    | <b>Nominal</b>                                                                                                    | Tol $+/-$                                                                                          | <b>Usar en</b><br><b>Stack</b> | <b>Dimension</b><br><b>Positiva</b>           | <b>Dimension</b><br><b>Negativa</b>                                                          |                                        |  |
| $\overline{6}$                                                                                                    | 4                                                                                                    | Parte 4                                                                                                    | 131.25                                                                                                    | 0.25                                                                                               | ☑                              | □                                             | ☑                                                                                            |                                        |  |
| $\overline{7}$                                                                                                    | 4                                                                                                    | Parte 4                                                                                                    | 38                                                                                                    | $\bf{0}$                                                                                           | $\overline{\mathbf{v}}$        | П                                             | ☑                                                                                            |                                        |  |
| 8                                                                                                    | 4                                                                                                    | Parte 4                                                                                                    | 4.5                                                                                                    | 0.3                                                                                                | ☑                              | ☑                                             | Г                                                                                            |                                        |  |
| 9                                                                                                    | 3                                                                                                    | Parte 3 (Perno)                                                                                                    | 3.88                                                                                                    | 0.32                                                                                               | ☑                              |                                               | ⊡                                                                                            |                                        |  |
| 10                                                                                                    | 3                                                                                                    | Parte 3                                                                                                    | 38                                                                                                    | $\mathbf{0}$                                                                                       | ☑                              | ☑                                             | Г                                                                                            |                                        |  |
| 11                                                                                                    | 3                                                                                                    | Parte <sub>3</sub>                                                                                                    | 39.965                                                                                                    | 0.015                                                                                              | ☑                              | ☑                                             | Г                                                                                            |                                        |  |
| 12                                                                                                    | $\overline{2}$                                                                                                    | Parte 2                                                                                                    | 40.02                                                                                                    | 0.12                                                                                               | ☑                              | □                                             | ☑                                                                                            |                                        |  |
| 13                                                                                                    | $\overline{2}$                                                                                                    | Parte 2                                                                                                    | 54.625                                                                                                    | 0.125                                                                                              | ☑                              | ☑                                             | Г                                                                                            |                                        |  |
| 14                                                                                                    | $\mathbf{1}$                                                                                                    | Parte 1                                                                                                    | 55.5                                                                                                    | 0.6                                                                                                | ☑                              | П                                             | ☑                                                                                            |                                        |  |
| 15<br>16                                                                                                    | $\mathbf{1}$                                                                                                    | Parte 1                                                                                                    | 132.5                                                                                                    | 0.2                                                                                                | ☑                              | ☑                                             | Г                                                                                            |                                        |  |
|                                                                                                    |                                                                                                    |                                                                                                    |                                                                                                    |                                                                                                    |                                |                                               |                                                                                              |                                        |  |
| $M \leftarrow P$ <b>M</b><br>臨<br>Ready                                                                                                    | <b>Stack</b><br>Indice $\sqrt{2}$                                                                                              |                                                                                                    |                                                                                                    | $\mathbb{E}$ 4                                                                                     |                                | Ш<br>田回田<br>100%                              | O<br>$\left( -\right)$                                                                       | $\triangleright$ $\Box$<br>$\bigoplus$ |  |

Figura 1. Hoja Índice utilizada para colectar dimensiones y tolerancias y para definir información para el análisis.

Además esta página definida como Índice es utilizada como menú principal para el acceso a los módulos para agregar dimensiones y calcular el análisis.

La activación del botón "Agregar Dimensión" permite el despliegue de una interfaz que permite al usuario de una manera sencilla introducir las dimensiones contenidas en el dibujo perteneciente al producto.

La interfaz proporciona la opción de elegir 5 tipos de dimensiones, con sus respectivas tolerancias, determinar si la dimensión en uso es una dimensión radial (en algunas ocasiones los análisis de ensamble requieren solamente el radio de una dimensión que ha sido especificada de manera diametral). En adicción a lo anterior descrito existe una sección que es activada al momento de marcar la caja de selección "Incluir Tolerancias Geométricas" con esta acción se habilita la sección que permite introducir información correspondiente a las tolerancias geométricas, véase la Figura 2. El botón de "Agregar Dimensión" toma todos los datos introducidos por el usuario, obtener una dimensión del tipo nominal bilateral simétrica y agregarla a la hoja de cálculo "Índice".

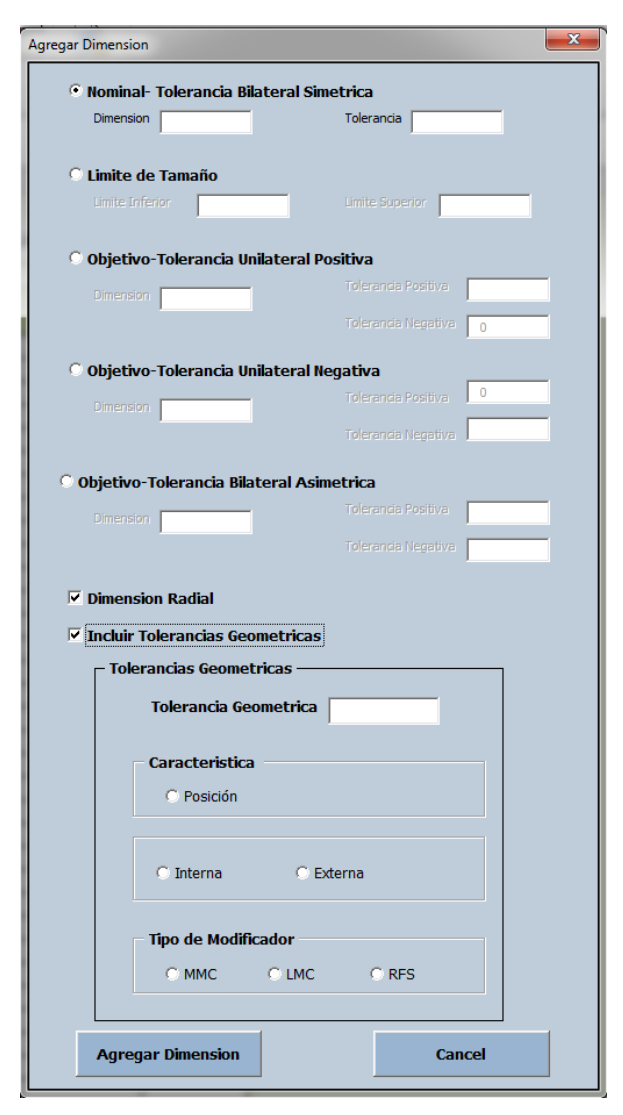

Figura 2. Interfaz que permite al usuario ingresar la información relacionada con las dimensiones asociadas al dibujo del producto.

El botón identificado como "Calcular Análisis" genera una nueva hoja de Excel de manera automática donde se despliegan todas las dimensiones seleccionadas para participar en el análisis de ensamble con sus tolerancias correspondientes. Los valores

máximo y mínimo son calculados al momento de generar la hoja de cálculo, véase la Figura 3, por lo que esta acción es transparente para el usuario.

La actualización del análisis ha sido diseñada de manera que al momento de que cualquier dimensión residente en la hoja de cálculo Índice sea modificada su incremento o decremento sea reflejado en las hojas de análisis que estén considerando dicha dimensión para su cálculo. El botón "Agregar Número de Parte" como su nombre lo indica ayuda a agregar un número de parte y su nombre a las columnas etiquetadas como tal. Mientras que el botón "Limpiar Cuadros de Selección" elimina las cajas de selección cuando la hoja quiera ser reiniciada para ingresar nuevas dimensiones.

Para la validación de esta herramienta se ha planteado el ahorro de tiempo como la hipótesis a comprobar, se desea demostrar que el tiempo de cálculo empleado para la resolución de los análisis de ensamble usando la herramienta es menor al tiempo invertido en los cálculos manuales. Para ello se utilizan los análisis de ensamble que se resolvieron previamente de manera manual, pero ahora se efectúan utilizando la herramienta construida. Una vez obtenidos los tiempos de la resolución de los análisis se realiza una prueba t de dos muestras con la finalidad de comparar las medias. Obteniendo los resultados mostrados en las Figuras 4, 5 y 6.

|                                     |                                                                                      |         | $M - M - I$                                                                                                    |                                   |                                                                | Macro Base 09-11-14.xlsm - Microsoft Excel |                              |                                                                 |      | الكادعا                               | $\mathbf{x}$                                           |
|-------------------------------------|--------------------------------------------------------------------------------------|---------|----------------------------------------------------------------------------------------------------|-----------------------------------|----------------------------------------------------------------|--------------------------------------------|------------------------------|-----------------------------------------------------------------|------|---------------------------------------|--------------------------------------------------------|
| File                                |                                                                                      |         | Home<br>Insert                                                                                                    | Page Layout                       | Formulas                                                       | Data                                       | Review                       | View<br>Developer                                               |      | $\infty$                              | $2 - 7 - 8$                                            |
| Paste                               |                                                                                      | Ж<br>a∙ | Calibri<br>$\overline{11}$<br>$B$ $I$<br>$\underline{\mathbf{U}}$ $\rightarrow$<br>$\mathbb{Q}$ -<br>$A \cdot$<br>FR.<br>$\mathbf{v}$ | $\overline{\phantom{a}}$<br>$A^A$ | 5<br>≡<br>$\equiv$<br>$\equiv$<br>$-3+$<br>清<br>目<br>喜<br>信任 》 | General<br>$$ - \%$<br>$-8.8$              | v<br>A<br>,<br><b>Styles</b> | 음• Insert *<br>Σ۰<br>P Delete *<br>専<br>Format *<br>Q-<br>Cells |      | Sort & Find &<br>Filter * Select *    |                                                        |
|                                     | Font<br>$\overline{\mathbf{M}}$<br>Alignment<br>Clipboard<br>$\overline{\mathbf{w}}$ |         | Number<br><b>反。</b><br>$\overline{\mathbb{R}}$                                                                                        |                                   |                                                                |                                            | Editing                      |                                                                 |      |                                       |                                                        |
|                                     | $\sim$<br>$f_x$<br>M <sub>8</sub><br>٠                                               |         |                                                                                                    |                                   |                                                                |                                            |                              |                                                                 |      |                                       |                                                        |
| ⊿                                   | A                                                                                    | B       | $\mathsf{C}$                                                                                                    |                                   | D                                                              | E                                          |                              | F                                                               | G    | H                                     | I                                                      |
| $\mathbf{1}$                        |                                                                                      |         |                                                                                                    |                                   |                                                                |                                            |                              |                                                                 |      |                                       |                                                        |
| $\overline{2}$                      |                                                                                      |         |                                                                                                    |                                   |                                                                |                                            |                              |                                                                 |      |                                       |                                                        |
| 3<br>4                              |                                                                                      |         |                                                                                                    |                                   |                                                                | Análisis de Ensamble                       |                              |                                                                 |      |                                       |                                                        |
| 5                                   |                                                                                      |         | PART#                                                                                                    |                                   | <b>PART NAME</b>                                               | <b>Positive</b><br>(Right or Up)           |                              | <b>Negative</b><br>(Left or Down)                               |      | <b>Plus/Minus</b><br><b>Tolerance</b> |                                                        |
| 6                                   |                                                                                      |         | 4                                                                                                    | Parte 4                           |                                                                |                                            |                              | 131.25                                                          |      | 0.25                                  |                                                        |
| 7                                   |                                                                                      |         | 4                                                                                                    | Parte 4                           |                                                                |                                            |                              | 38                                                              |      | Ō                                     |                                                        |
| 8                                   |                                                                                      |         | 4                                                                                                    | Parte 4                           |                                                                |                                            | 4.5                          |                                                                 |      | 0.3                                   |                                                        |
| 9                                   |                                                                                      |         | 3                                                                                                    | Parte 3 (Perno)                   |                                                                |                                            |                              | 3.88                                                            |      | 0.32                                  |                                                        |
| 10                                  |                                                                                      |         | 3                                                                                                    | Parte <sub>3</sub>                |                                                                |                                            | 38                           |                                                                 |      | Ō                                     | ≣                                                      |
| 11                                  |                                                                                      |         | 3                                                                                                    | Parte 3                           |                                                                |                                            | 39.965                       |                                                                 |      | 0.015                                 |                                                        |
| 12                                  |                                                                                      |         | $\overline{2}$                                                                                                    | Parte <sub>2</sub>                |                                                                |                                            |                              | 40.02                                                           |      | 0.12                                  |                                                        |
| 13                                  |                                                                                      |         | 2                                                                                                    | Parte <sub>2</sub>                |                                                                |                                            | 54.625                       | 55.5                                                            |      | 0.125<br>0.6                          |                                                        |
| 14<br>15                            |                                                                                      |         | 1<br>1                                                                                                    | Parte 1<br>Parte 1                |                                                                |                                            | 132.5                        |                                                                 |      | 0.2                                   |                                                        |
| 16                                  |                                                                                      |         |                                                                                                    |                                   |                                                                |                                            |                              |                                                                 |      |                                       |                                                        |
| 17                                  |                                                                                      |         |                                                                                                    |                                   |                                                                |                                            | 269.59                       | 268.65                                                          |      |                                       |                                                        |
| 18                                  |                                                                                      |         |                                                                                                    |                                   |                                                                |                                            |                              | <b>Worse Case</b>                                               |      |                                       |                                                        |
| 19                                  |                                                                                      |         |                                                                                                    |                                   |                                                                | <b>Tolerance</b>                           |                              | 1.93                                                            |      |                                       |                                                        |
| 20                                  |                                                                                      |         |                                                                                                    |                                   |                                                                | <b>Max</b>                                 |                              | 2.87                                                            |      |                                       |                                                        |
| 21                                  |                                                                                      |         |                                                                                                    |                                   |                                                                | <b>Min</b>                                 |                              | $-0.99$                                                         |      |                                       |                                                        |
| $\overline{a}$<br>$M \rightarrow P$ |                                                                                      | H       | Stack /<br>Indice                                                                                                    | Stack $(2)$                       | やっ                                                             |                                            |                              | ∏⊣                                                              | IIII |                                       | $\blacktriangleright$ $\lvert \overline{\cdot} \rvert$ |
| Ready                               |                                                                                      | P.      |                                                                                                    |                                   |                                                                |                                            |                              | ■□凹 100%                                                        |      | U<br>$\Theta$                         | ⊕                                                      |

Figura 3. Hoja de cálculo donde se despliegan las dimensiones y tolerancias involucradas en el análisis, así como los valores máximos y mínimos

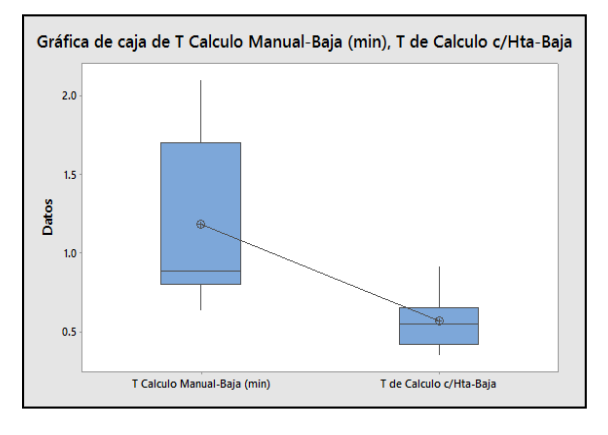

Figura 4. Prueba t de 2 muestras para tiempos relacionados con problemas de complejidad baja.

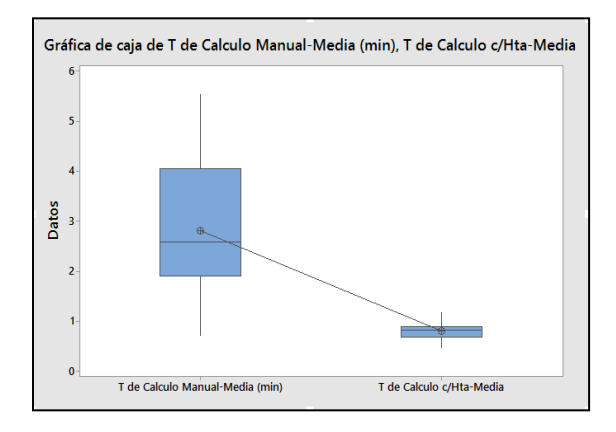

Figura 5. Prueba t de 2 muestras para tiempos relacionados con problemas de complejidad media.

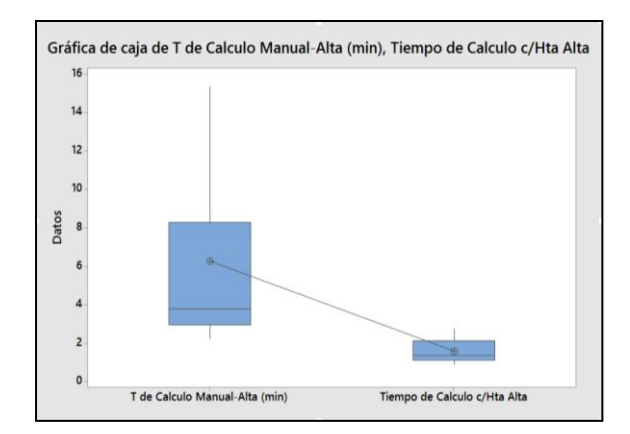

Figura 6. Prueba t de 2 muestras para tiempos relacionados con problemas de complejidad alta.

## **Conclusiones y Recomendaciones**

Al inicio de este proyecto más que plantear un problema a resolver, se visualizó más como satisfacer una necesidad detectada. Si bien el no tener los análisis de ensamble correctos o ejecutados en su totalidad genera problemas de costos, re trabajo, rediseño, etc. estos pueden ser evitados con una inversión mayor de tiempo y análisis.

Sin embargo buscando eliminar tiempo prolongados de cálculo es como nace la idea de desarrollar esta herramienta, aunado a mantener un acceso fácil a la información sin necesidad de depender de la disponibilidad de terceros para ello. La falta de acceso a la información fue el primer reto a vencer, aun cuando la necesidad es expresada por un ingeniero de producto, la información que él cuenta en relación a los análisis de ensamble existentes es restringida y no puede ser compartida, por lo que se opta por buscar opciones para poder realizar experimentos y análisis de casos en particular y llevar a cabo el desarrollo de la herramienta. La herramienta contempla la conversión de dimensiones de diferentes

tipos al nominal bilateral simétrica, para ello se consideran los diferentes tipos de dimensionamiento y tolerancia dimensional establecidos por la norma ASME Y-14.5M-1994, aun cuando la herramienta también incluye en la conversión de dimensiones tolerancias geométricas de posición, existe otras tolerancias geométricas (planicidad, paralelismo, concentricidad, etc.) que no han sido incluidas en la herramienta y las cuales pueden ser contempladas para extender este estudio.

Existen aspectos estéticos en la herramienta que pueden ser mejorados, como son el nombrado de las hojas que almacenan y despliegan los cálculos de los análisis. El barrido de las cajas de selección puede probablemente ser mejorado, puesto que se ha observado que si la lista de dimensiones en la hoja índice es larga, la herramienta tarda un poco más de tiempo en realizar el cálculo, debido a que tiene que recorrer todos las cajas de selección en busca de las dimensiones involucradas y entre más datos

existan más es el tiempo invertido en la búsqueda.

La herramienta puede ser mejorada en gran medida, puesto que se considera que el

#### **Referencias**

American society of Mexhanical Engineers. (1995). Dimensioning and Tolerancing ASME 14.5M-1994, New York.

Chase, K. W., & Greenwood, W. H. (1988). Design issues in mechanical tolerance analysis. Manufacturing Review, 1(1), 50-59.

Fischer, B. R. (2011). Mechanical tolerance stackup and analysis. CRC Press.

Gerth, R. J., & Hancock, W. M. (2000). Computer aided tolerance analysis for improved process control. Computers & industrial engineering, 38(1), 1-19..

Krulikowski, A. (1997). Form controls, fundamentals of geometric dimensioning & tolerancing. Effective Training Inc., Wayne, 71-110.

desarrollo hecho en este estudio es solo la base para continuar con la mejora en el desarrollo de herramientas para el análisis de ensamble que proporcionen un fácil acceso y uso de las mismas.

Islam, M. N. (2004). Functional dimensioning and tolerancing software for concurrent engineering applications. Computers in Industry, 54(2), 169-190.

Meadows, J. D., (2009), "Geometric Dimensioning and Tolerancing-Applications, Analysis & Measurement [per ASME Y14.5-2009]", James D. Meadows & Associated, Hendersonville, TN.

Salomons, O. W., Haalboom, F. J., Poerink, H. J., Van Slooten, F., Van Houten, F. J. A. M., & Kals, H. J. J. (1996). A computer aided tolerancing tool II: Tolerance analysis. Computers in Industry, 31(2), 175-186.